# Dell Latitude E6220 Informasi Fitur dan Pemasangan

## Tentang Peringatan

八

PERINGATAN: PERINGATAN menunjukkan potensi terjadinya kerusakan properti, cedera pada seseorang, atau kematian.

## Tampak Depan dan Belakang

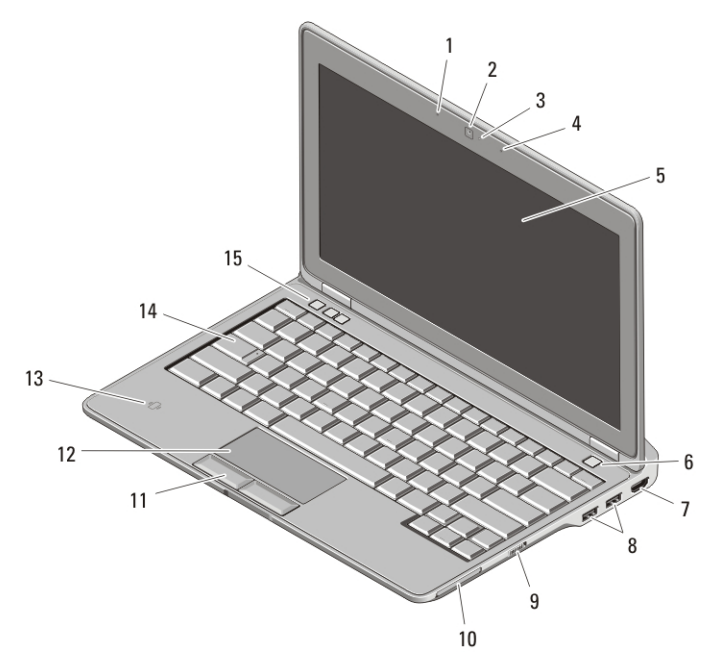

#### Angka 1. Tampak Depan

- 1. mikrofon
- 2. kamera (opsional)
- 3. status kamera (opsional)
- 4. mikrofon (opsional)
- 5. display

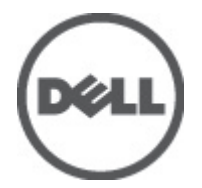

- 6. tombol daya
- 7. konektor HDMI
- 8. konektor USB 2.0 (2)
- 9. switch nirkabel
- 10. slot ExpressCard

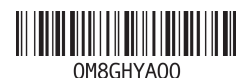

Model Resmi Regulatory Model: P15S 2011 – 03

- 11. tombol panel sentuh (2)
- 12. panel sentuh
- 13. pembaca kartu pintar nirkontak
- 14. keyboard
- 15. tombol kontrol volume (3)

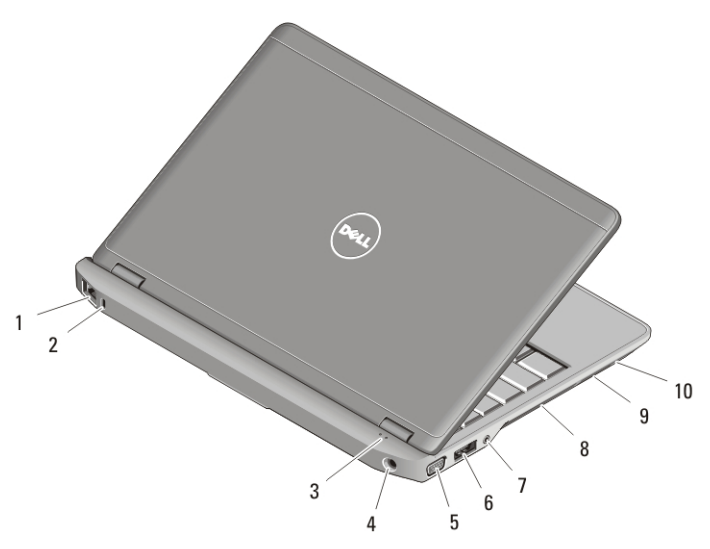

#### Angka 2. Tampak Belakang

- 1. konektor jaringan
- 2. slot kabel keamanan
- 3. lampu status perangkat
- 4. konektor daya
- 5. konektor VGA
- 6. konektor eSATA/USB 2.0
- 7. konektor audio
- 8. ventilasi pendinginan
- 9. pembaca kartu memori Secure Digital (SD)
- 10. pembaca kartu smart

**PERINGATAN: Jangan sampai ada benda yang menyumbat, masuk ke dalam** ventilasi udara atau ada debu yang menumpuk dalam ventilasi udara. Jangan simpan komputer Dell Anda di lingkungan dengan aliran udara terbatas, seperti di dalam tas yang tertutup saat sedang dioperasikan. Aliran udara yang terbatas dapat merusak komputer atau menimbulkan kebakaran. Komputer mengaktifkan kipas saat komputer menjadi panas. Bunyi berisik kipas merupakan hal yang normal dan bukan mengindikasikan adanya masalah pada kipas atau komputer.

## Pemasangan Cepat

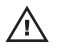

PERINGATAN: Sebelum memulai prosedur di bagian ini, baca informasi keselamatan yang disertai bersama komputer Anda. Untuk informasi tambahan mengenai praktik terbaik, kunjungi www.dell.com/regulatory\_compliance.

- PERINGATAN: Adaptor AC dapat digunakan dengan outlet listrik di seluruh dunia. Namun, konektor daya dan soket ekstensi berbeda-beda di setiap negara. Menggunakan kabel yang tidak kompatibel atau salah menghubungkan kabel ke soket ekstensi atau outlet listrik dapat menyebabkan kebakaran atau kerusakan peralatan.
- PERHATIAN: Jika Anda melepas kabel adaptor AC dari komputer, pegang  $\mathscr{U}$ konektornya, jangan kabelnya saja, dan tarik kuat namun secara perlahan untuk mencegah kerusakan pada kabel. Jika Anda menggulung kabel adaptor AC, pastikan Anda mengikuti sudut konektor di adaptor AC untuk mencegah kabel rusak.

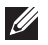

CATATAN:: Beberapa perlengkapan kemungkinan tidak tersedia jika Anda belum memesannya.

**1.** Sambungkan adaptor AC ke konektor adaptor AC di komputer dan ke outlet listrik.

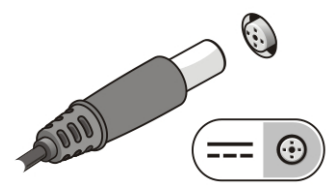

Angka 3. Adaptor AC

**2.** Sambungkan kabel jaringan (opsional).

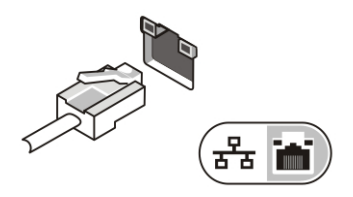

Angka 4. Konektor Jaringan

**3.** Sambungkan perangkat USB, seperti mouse atau keyboard (opsional).

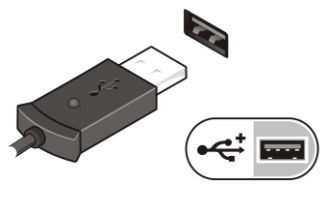

Angka 5. Konektor USB

**4.** Buka display komputer dan tekan tombol daya untuk menyalakan komputer.

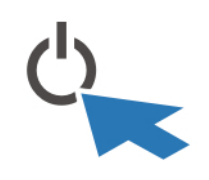

#### Angka 6. tombol daya

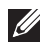

**CATATAN::** Anda disarankan untuk menyalakan dan mematikan komputer Anda paling tidak satu kali sebelum Anda memasang kartu atau menghubungkan komputer ke perangkat dok atau perangkat eksternal lainnya, seperti printer.

## Spesifikasi

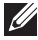

CATATAN:: Penawaran mungkin berbeda-beda di setiap negara. Spesifikasi berikut hanya yang dipersyaratkan oleh hukum untuk dikirimkan bersama komputer Anda. Untuk informasi lebih lanjut mengenai konfigurasi komputer Anda, klik Start (Mulai)  $\rightarrow$  Help and Support (Bantuan dan Dukungan) dan pilih opsi untuk menampilkan informasi tentang komputer Anda.

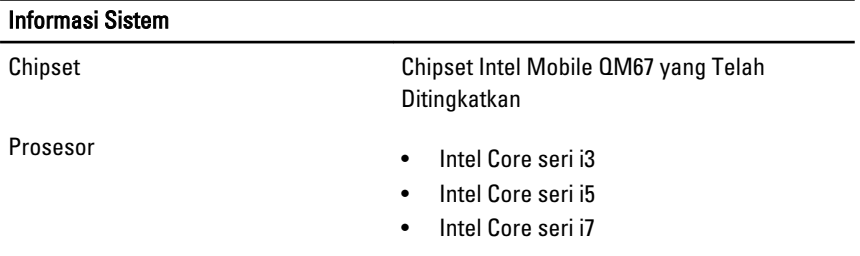

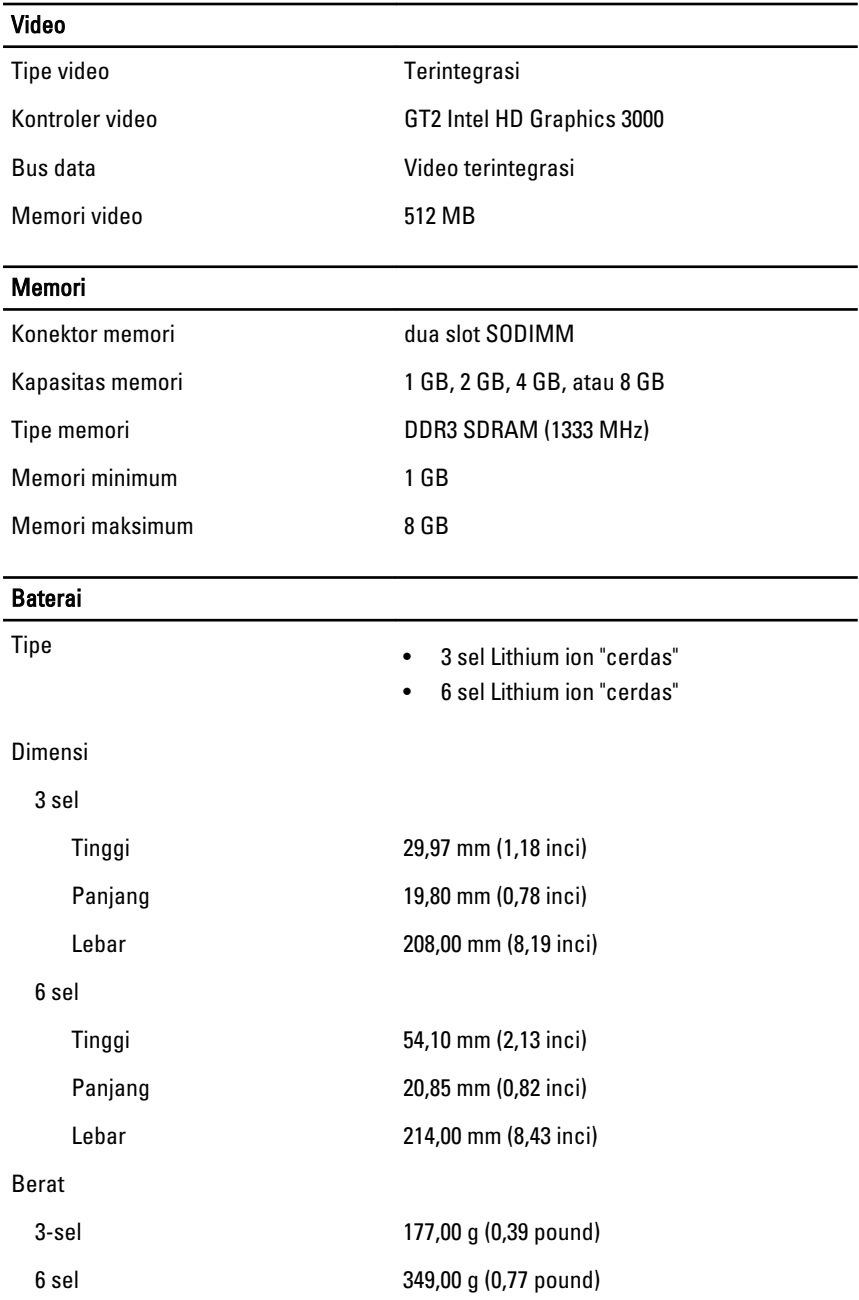

#### Baterai

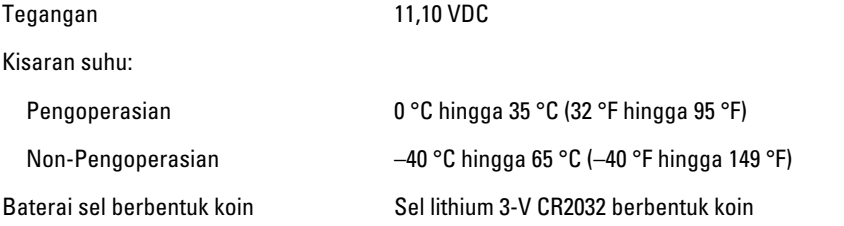

## Adaptor AC

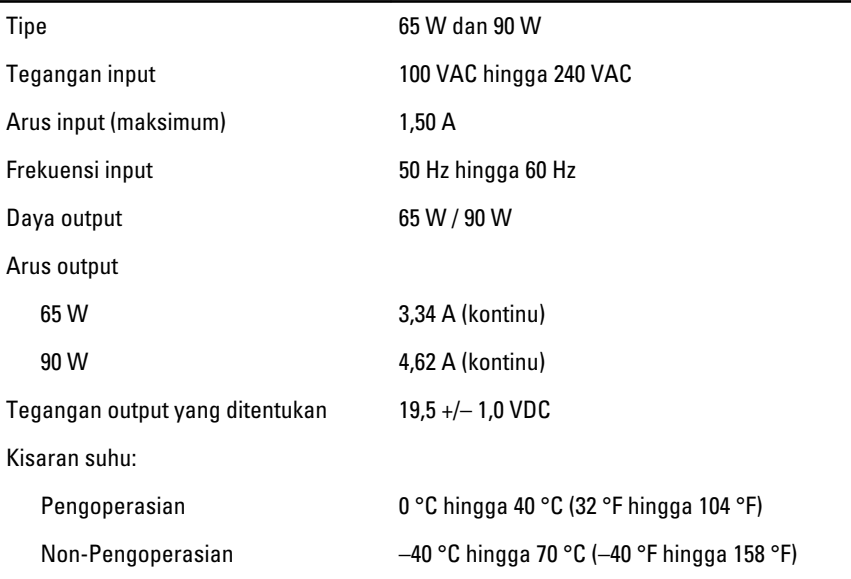

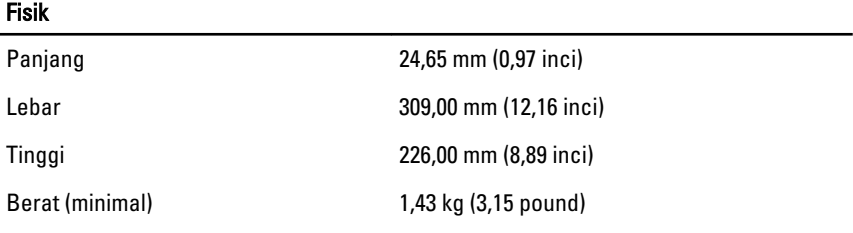

### Lingkungan

Suhu:

#### Lingkungan

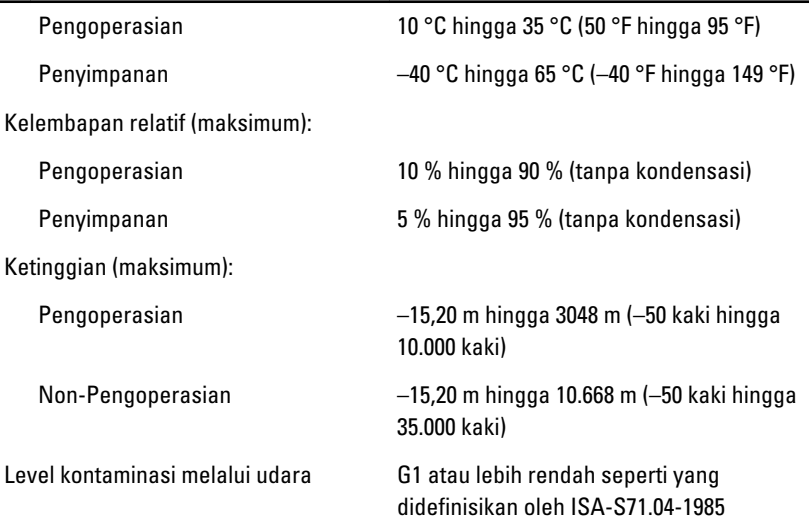

### Mendapatkan Sumber dan Informasi Selengkapnya

Lihat dokumen keselamatan dan peraturan yang dikirimkan bersama komputer Anda dan kunjungi situs web pemenuhan peraturan di **www.dell.com/regulatory\_compliance** untuk informasi lebih lanjut mengenai:

- Praktik keselamatan terbaik
- Sertifikasi peraturan
- Ergonomis

Lihat **www.dell.com** untuk informasi tambahan tentang:

- Garansi
- Ketentuan dan Persyaratan (hanya AS)
- Perjanjian Lisensi Pengguna Akhir

**Informasi di dalam publikasi ini dapat diubah tanpa pemberitahuan. © 2011 Dell Inc. Hak cipta dilindungi undang-undang.**

Dilarang keras memperbanyak materi ini dengan cara apa pun tanpa izin tertulis dari Dell Inc.

Merek dagang yang digunakan dalam teks ini: Dell™, logo DELL, Dell Precision™, Precision ON™, ExpressCharge™, Latitude™, Latitude ON™, OptiPlex™, Vostro™, dan Wi-Fi Catcher™ merupakan merek dagang dari Dell Inc. Intel®, Pentium®, Xeon®, Core™, Atom™, Centrino®, dan Celeron® merupakan merek dagang terdaftar atau merek dagang dari Intel Corporation di AS dan negara lain. AMD® merupakan merek dagang terdaftar dan AMD Opteron™, AMD Phenom™, AMD Sempron™, AMD Athlon™, ATI Radeon™, dan ATI FirePro™ merupakan merek dagang dari Advanced Micro Devices, Inc. Microsoft®, Windows®, MS-DOS®, Windows Vista®, tombol mulai Windows Vista, dan Office Outlook® merupakan merek dagang atau merek dagang terdaftar dari Microsoft Corporation di Amerika Serikat dan/atau negara lain. Blu-ray Disc™ merupakan merek dagang yang dimiliki oleh Blu-ray Disc Association (BDA) dan memiliki lisensi untuk penggunaan disk dan pemutar. Merek istilah Bluetooth® merupakan merek dagang terdaftar dan dimiliki oleh Bluetooth® SIG, Inc. dan Dell Inc. memiliki lisensi untuk setiap penggunaan merek tersebut. Wi-Fi® merupakan merek dagang terdaftar dari Wireless Ethernet Compatibility Alliance, Inc.

Merek dagang dan nama dagang lain mungkin digunakan dalam publikasi ini untuk merujuk ke pihak lain yang memiliki hak kekayaan intelektual atas merek dan nama produk mereka, Dell Inc. tidak mengklaim kepemilikan dari merek dagang dan nama dagang selain miliknya sendiri.